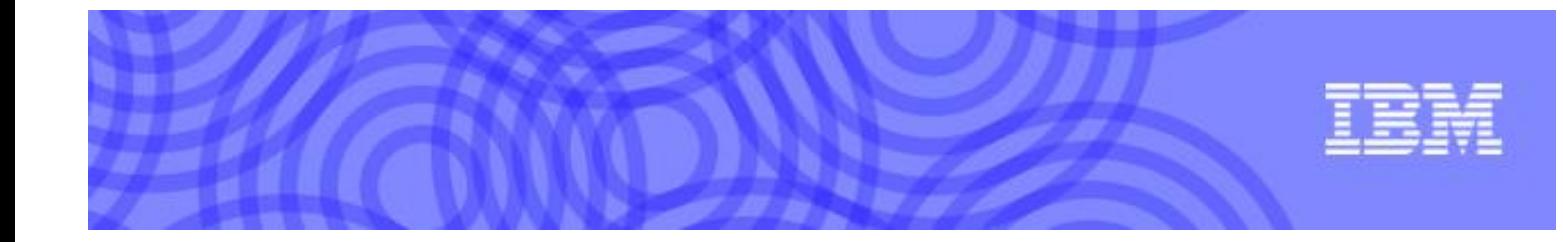

# **IBM BUSINESS PARTNER SPECIAL BID ADMINISTRATOR GUIDE**

For IBM Distributor & Business Partner Use

Version 5r1

March 2019

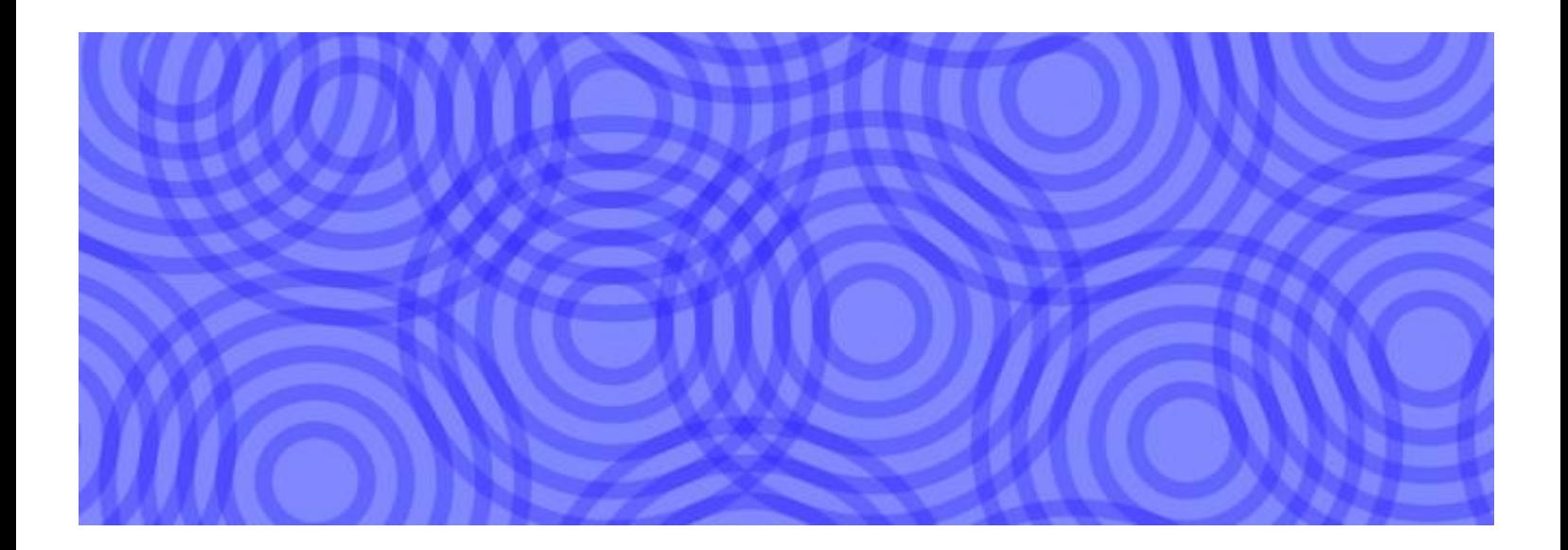

The purpose of this guide is to assist IBM Authorized Distributors and Business Partners in preparing submissions of special bid requests for consideration and processing by the IBM Business Partner Sales Operations Support Special Bid team. The guide has been updated to include steps required for the submission of and files/documents required for various types of special bid requests.

Please contact your IBM Channel Services Sales Representative or refer to PartnerWorld for questions regarding BP Special Bids criteria, eligibility and current versions of any required forms.

IBM Business Partner Sales Operations Support Special Bid Representatives:

Maria Scotto di Carlo - Team Leader

[mariaman@us.ibm.com](mailto:mariaman@us.ibm.com)

Amanda Caetano Nogueira – Ingram Micro & T1 BPs [amcaet@br.ibm.com](mailto:amcaet@br.ibm.com) Hilarie Hartung – Arrow Electronics [hhartung@us.ibm.com](mailto:hhartung@us.ibm.com) Melanie Eskridge – Tech Data Corp [eskridge@us.ibm.com](mailto:eskridge@us.ibm.com)

Please refer to specific application user guides for any questions pertaining to use of the ISAT tool or Contracts OnLine. Instructions for the BPSB Input Spreadsheet can be found on the "Template Instructions" tab of that template workbook. Current versions of all templates, workbooks or input forms may be found on PartnerWorld.

# 1 Table of Contents

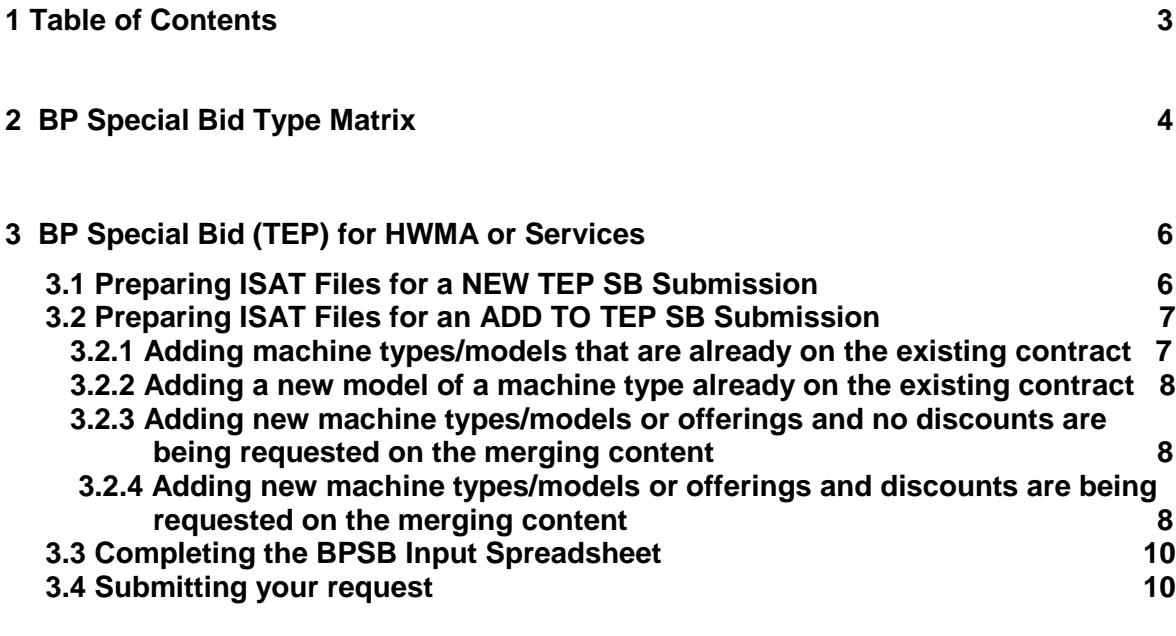

**4 Multiple Vendor Service (MVS), Enhanced Parts Inventory (Parts Locker) Plug-a-Price offering or non-standard offerings** 11

## 2 BP Special Bid Type Matrix

## *This matrix represents various BP special bid types and brief submission criteria.*

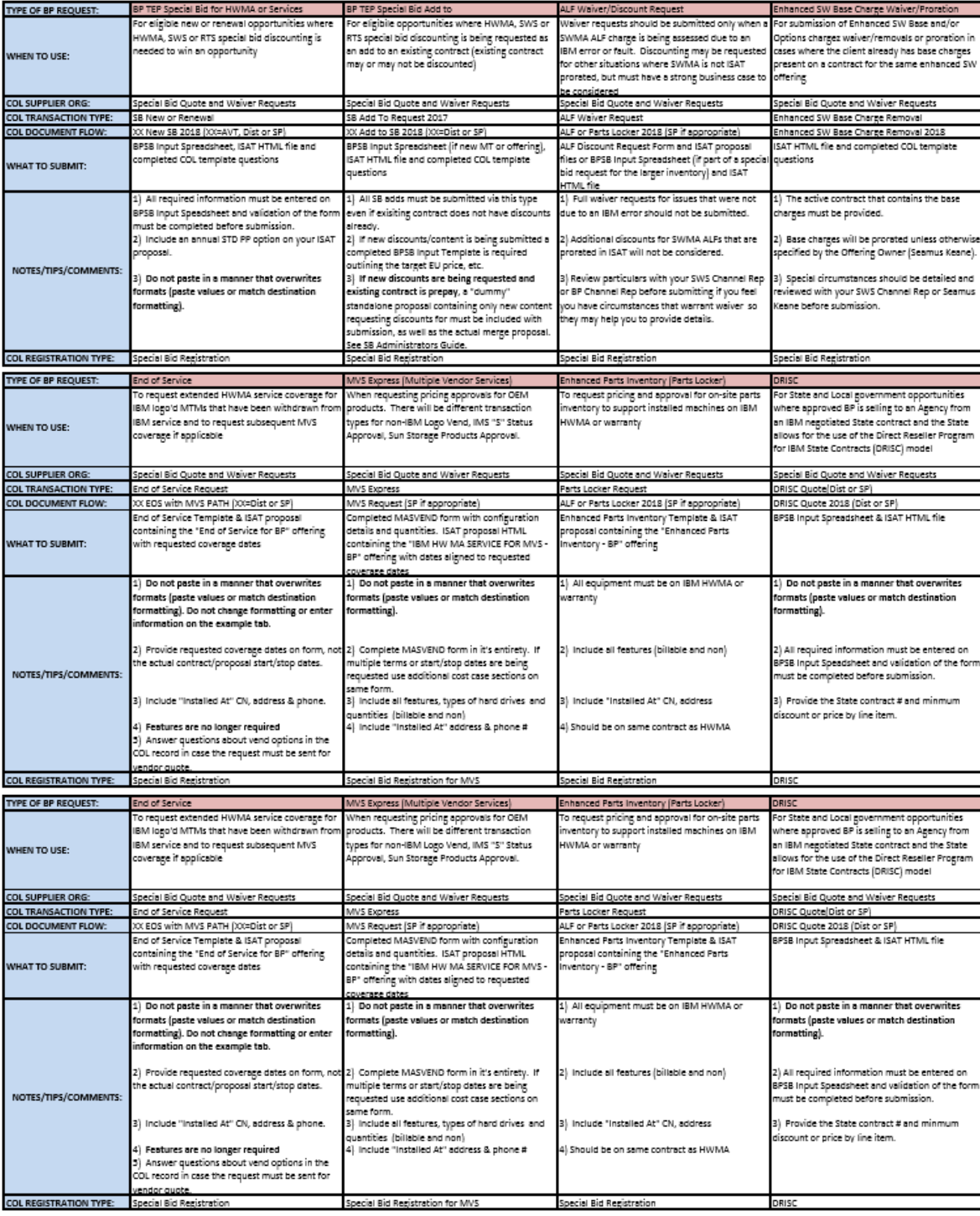

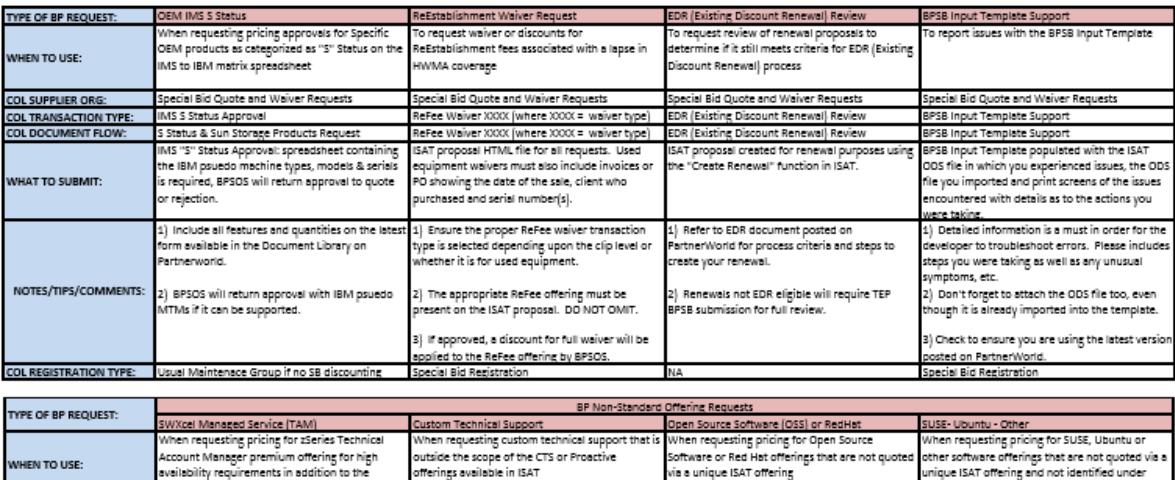

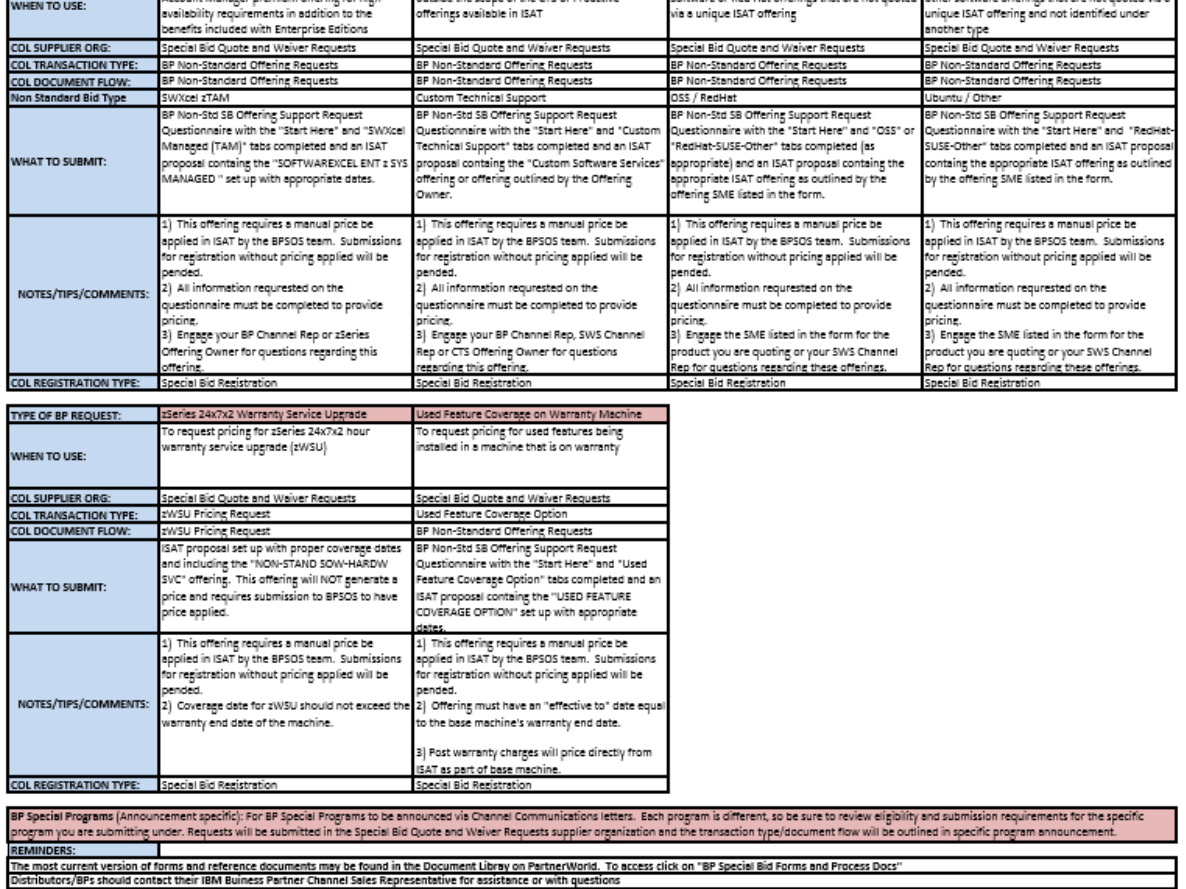

## 3 BP Special Bid (TEP) for HWMA or Services

*BP Special Bid (TEP) for HWMA or Services should be utilized for new or renewal opportunities and additions to contracts that require pricing beyond what may be achieved via BP standard discounts. Requirements may be found on the "BPSB Qualifications" tab of the BPSB Input Spreadsheet. Please review them prior to submission to ensure the opportunity is qualified.*

#### *3.1 Preparing ISAT Proposal Files for a NEW BP Special Bid Submission*

#### *The pricing tool that is used by the IBM TSS Pricing organization requires ISAT outputs (IBM Services Solution Summary) created with Annual Billing and Standard Price Protection option.*

In order for the IBM BPSOS SB team to prepare files needed for our pricing team, an Annual, Standard Price Protection billing option must be included on any proposal being submitted for BP Special Bid TEP consideration. User must add XX MONTH,ANNUAL-CONTRACT,STD PRICE PROT,I LVL (where XX is the longest term being quoted) pricing option even if it is not an option that is being presented to the client. This is a change in prior process, Distributors/BPs will no longer need to submit ISAT XML files. Please refer to the ISAT User Guide for guidance on adding multiple pricing options. See example below:

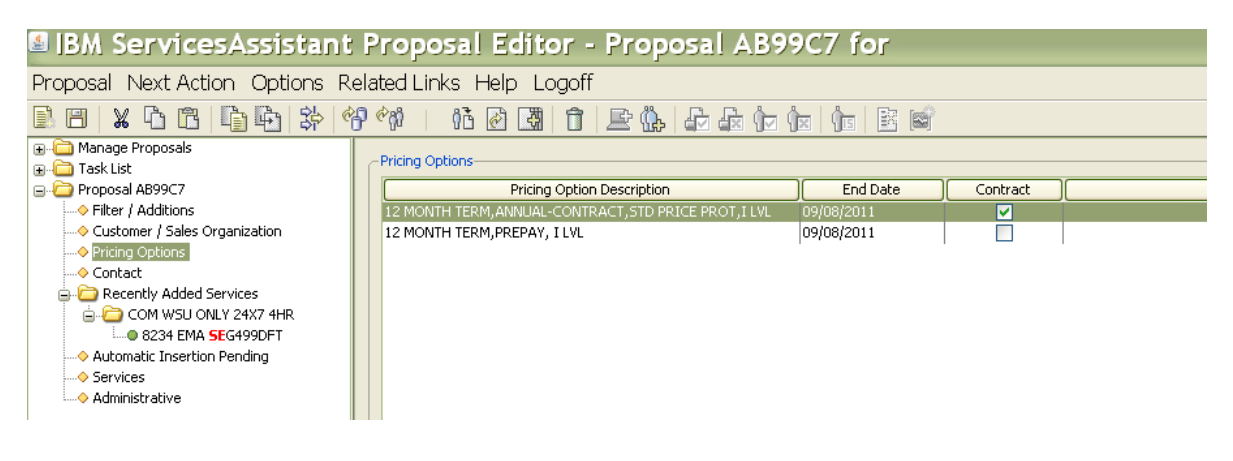

### *3.2 Preparing ISAT Files for Adds to Existing BP Special Bid Contract*

*When creating an add to an existing contract that includes machine types or offerings that are discounted on the contract, the request must be reviewed by the BPSOS team. Additions of like machine types/models or offerings that already exist on the special bid contract will be reviewed to ensure discounts are properly applied. If discounts are being requested on new machine types or other contract components (HWMA or SWMA/RTS) the request must be reviewed for new pricing approvals. Additions of new machine types/models where discounts are not being requested do not have to be reviewed by this team prior to submission for contract registration.*

There are different file requirements for adds to existing contracts which are dependent upon a few factors. The first is whether the new content being added is a machine type/model or offering that is already on the existing contract with/without discounts applied. The next is whether the content is completely new to the contract and discounts are being requested.

- $\triangleright$  If you are adding the same machine type and model or offering that is already on the existing contract with discounts refer to section 3.2.1.
- $\triangleright$  If you are adding a new model of a machine that is already on the existing contract with discounts refer to section 3.2.2.
- $\triangleright$  If you are adding a new machine type/model or offering that is not on the contract or adding a machine type/model or offering that is already on the contract without discounts and are not requesting discounts refer to section 3.2.3.
- ➢ If you are adding new machine types/models or offerings that are not on the existing contract and discounts are being requested refer to section 3.2.4

#### **3.2.1 The add-to proposal contains machine types and models that are already on the existing contract**

If the content you are requesting to be added to an existing contract has already been approved for discounting (i.e. is on an existing TEP contract) only one file is required. The BPSOS SB will review the proposal and ensure discounts have been pulled in upon proposal creation or will apply the approved discounts if necessary/applicable.

- 1. Create an "add to contract" ISAT proposal from the existing contract. The ISAT Services Solution Summary output file will show the existing TEP contract number in the "Associated contract number" in the General Information section of the output. Save this file for submission.
- 2. Grant IBM Access Control to this new "add-to" proposal.
- 3. Submit the request via Contracts OnLine using the Special Bid Add To type and select the "Add of MT already on contract" transaction type and attach the merge proposal, provide comments to BPSOS SB team and submit.

NOTE: A new BP Special Bid (TEP) request form is not needed if the Machine Types/Models or services offerings are the same as what is on the existing TEP contract

#### **3.2.2 The add-to proposal contains new model(s) of a machine type that is already on the existing contract**

Pricing approvals may no longer enable a new model of a previously approved machine type being added to an existing BP Special Bid (TEP) to receive previously approved discounts. These may often need to be treated as a new machine type. Follow the same steps as a new machine type/model in section 3.2.4.

#### **3.2.3 The add-to proposal contains new machine types/ models or offerings that are not already on the existing contract, but no discounts are being requested on the merging content**

If new machine types/models or offerings are being added that are not on the contract or you are adding machine types/models or offerings that are already on the contract without discounts and are not requesting discounts the BPSOS does not have to review the proposal. You may process the request business as usual.

#### **3.2.4 The add-to proposal contains new machine types/models that are not already on the existing contract and discounts are being requested on the merging content**

When new machine types/models or offerings are being added to an existing contract and discounts are being requested, either two or three files will be needed for processing, depending on whether the existing contract is prepay or any other billing type. In addition, a BPSB Input Spreadsheet must be completed and submitted specifying the target price to the End User, as well as the reason BP Special Bid (TEP) discounting is needed for this new content, very much like it is required on the New SB request. The two pricing scenarios follow:

- 1. If the existing contract is a Prepay contract, two (2) ISAT files are required, in addition to the BPSB Input Spreadsheet.
	- a. The "add to contract" IBM Services Solution Summary ISAT output file for a Prepay billing option created from the existing BP Special

Bid (TEP) contract (HTML#1). Create an "add to contract" ISAT proposal from the existing TEP contract and include all new machines and offerings. The ISAT Services Solution Summary output file will show the existing contract number in the "Associated contract number" in the General Information section of the output. Save this file to attach to your submission via COL.

- b. A second ISAT file will be needed for submission to IBM TSS Pricing that does not have Prepay billing. Create a standalone ISAT proposal file containing **only** the **new** machine types/models or offerings to be added with an Annual billing, Standard Price Protection billing option (HTML #2). It is important that you do not include any previously approved machine types/models or offerings that are already on the existing contract, the only exception would be the Hard Drive Retention or Flash Memory Retention offerings. If the Hard Drive Retention or Flash Memory Retention offering is being added for a new machine/type model, it must be added for the associated machine type/model it is being quoted on. This standalone proposal should have the same contract start/stop dates and term as the existing contract, but should have the service effective dates set to match the actual dates on the "real" merge quote. The ISAT Services Solution Summary output file will show the existing contract number in the "Associated contract number" in the General Information section of the output. Save this file to attach to your submission via COL.
- c. Complete the BPSB Input Spreadsheet and submit it along with the two ISAT files via Contracts OnLine type Special Bid Add To and select the "New machine type, requesting discounts" transaction type.
- 2. If the existing contract is a recurring billing type only one (1) ISAT file is required, in addition to the BPSB Input Spreadsheet.
	- a. The "add to contract" IBM Services Solution Summary ISAT output file for the recurring billing option created from the existing BP Special Bid (TEP) contract (HTML#1). Create an "add to contract" ISAT proposal from the existing TEP contract and include all new machines and offerings. The ISAT Services Solution Summary output file will show the existing contract number in the "Associated contract number" in the General Information section of the output. Save this file to attach to your submission via COL.

Complete the BPSB Input Spreadsheet and submit it along with the one ISAT file via Contracts OnLine type Special Bid Add To and select the "New machine type, requesting discounts" transaction type.

#### *3.3 Completing the BPSB Input Spreadsheet*

*The BPSB Input Spreadsheet is an important part of special bid submissions. The information provided is used by TSS management, BPSOS Specialists and TSS pricing to process special bid requests. It important that it is complete and accurate.* 

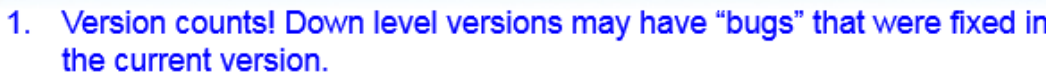

2. All required fields have a red arrow in the left margin  $\Rightarrow$ . Once all required information has been entered the user must click on the button. This will perform checks to ensure there is no missing required data. If data is missing user will receive a pop-up like this after clicking on the widow button:

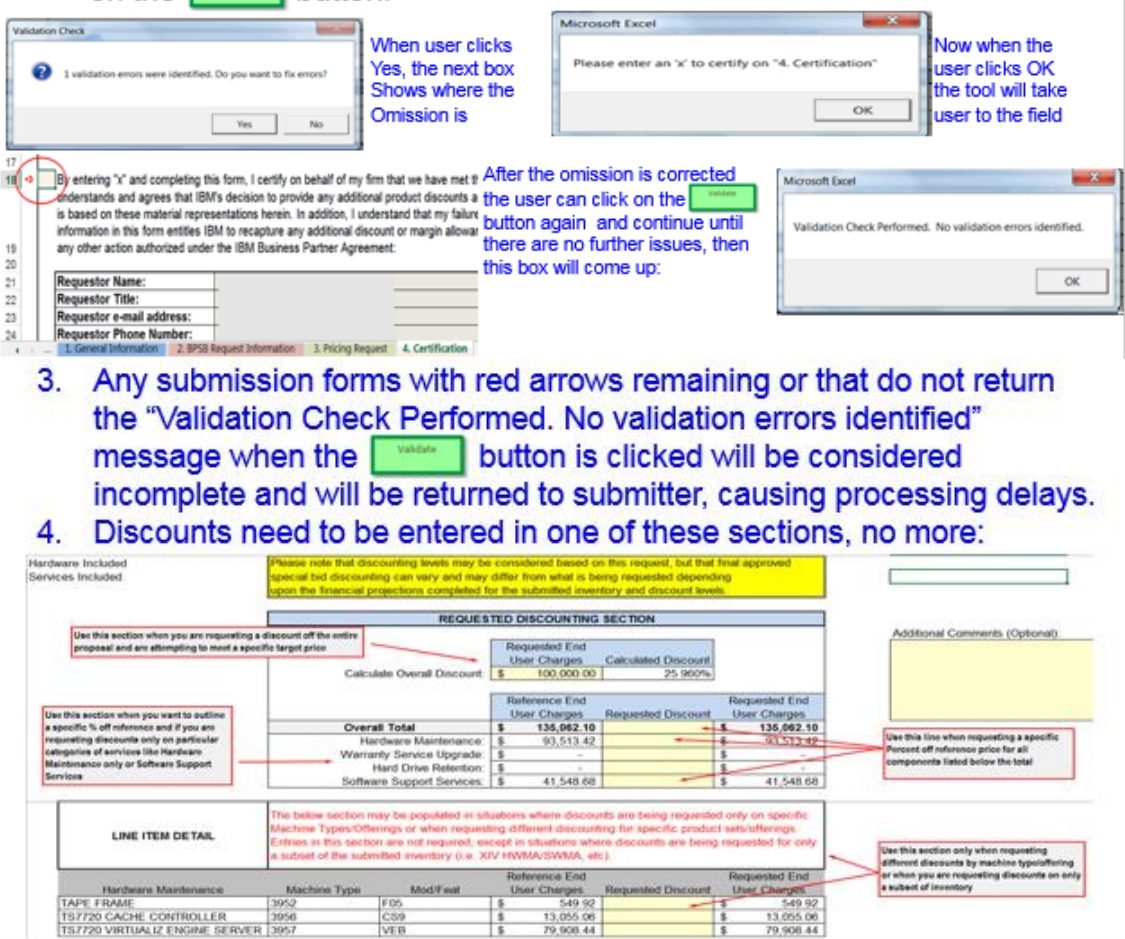

#### *3.4 Submitting your request*

*All requests should be submitted via COL via the appropriate transaction type and document flow. Please refer to the BP Special Bid Type Matrix to verify type, flow and documents to be submitted.*

# 4 Multiple Vendor Service (MVS), Enhanced Parts Inventory (Parts Locker) and other "Plug-a-Price" or non-standard offerings

There are several offerings that are "plug-a-price", meaning ISAT will allow the user to add an offering that does not have pre-loaded pricing in ISAT/CHIS. Pricing for these types of offerings must be applied manually by the BPSOS in order for the offering to be valid. ISAT provides some instruction and pre-requisite information when the offering is added to the proposal and will also post warning notifiers alerting the ISAT user that the price is missing. Proposals containing these types of offerings must have pricing applied to the offering or it will not be accepted for contract registration. Refer to Business Partner Special Bid Submission Matrix and offering specific process documents on PartnerWorld for step by step submission instructions for these offerings.